# **VerReg Index**

VerReg is a utility for programmers that allows them to quickly add registration information to their programs without having to re-compile the program. For more information select one of the options below.

#### **Commands**

Choose Program Set Info Change Program

Misc

Preparing your source code VerReg Error Messages VerReg Credits

VerReg Demo

# **Options Menu**

The Options menu includes commands that enable you to open a .EXE file to process, to set the registration information and to modify the selected file using the registration information that you have currently entered into VerReg.

For more information, select the Options menu command name.

Choose Program <u>Set Info</u> Change Program

# **Choose a Program**

Allows you to choose a Windows .EXE file to process.

The .EXE file must be chosen before you attempt to change the registration information for that file. If you have not chosen a file before you select OPTIONS/CHANGE PROGRAM then VerReg will automatically take you to the Choose Program dialog.

### **Set Info**

Allows you to set the registration information for the selected Windows program. The registration information includes the user name that this copy of the program is registered to, the registration number that has been assigned to that user, the user name key that is used to find the user name string within the .EXE file and the registration number key that is used to locate the registration number string within the .EXE file.

You must set the registration information before attempting to alter the file with the OPTIONS/CHANGE PROGRAM menu option. If you attempt to change the .EXE file before setting the registration information VerReg will automatically bring up the Set Info dialog box.

### **Change Program**

Tells VerReg to modify the selected program. This selection causes VerReg to search the .EXE's stringtable for the user name and registration number and to modify them with the data entered in the Set Info dialog box.

If Change Program is selected before either the Set Info or Choose Program dialog has been filled in then VerReg will take you to the appropriate dialog.

#### **VerReg Credits**

VerReg was written by Michael Harrison of Dragons Eye Software and is Copyright (c) 1989, 1990 Dragons Eye Software.

VerReg is intended for use by Windows software developers who wish to encourage users of their programs to register them. It enables the developer to quickly add registration information to an existing file. This allows the programmer to set up the registration information without having to recompile the program or reload the program resources.

Please register this program by sending anything you can afford, from \$5 to \$100, to:

#### **Dragons Eye Software 2537 Thomason Cir. 175 Arlington, TX    76006**

Please send payments by money order or a check drawn on a U.S. bank. Please do not send cash or credit card numbers.

If you have any questions or comments please send me a message by U.S. Mail at the above address, or you may send me a message via Compuserve. Send any Compuserve messages to ID: [76057,101]

#### **Preparing your source**

Before you attempt to use VerReg you should add to your programs .RC Stringtable two lines similar to the following:

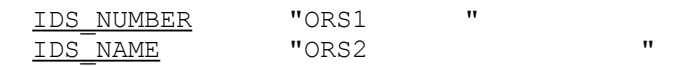

IDS\_NUMBER and IDS\_NAME can be any length, but you should bear in mind how long your registration numbers and user names are going to be and set these strings accordingly.     Any unused characters within the string should be set to spaces as shown above.     ORS1 and ORS2 as shown above are the number and name keys that would be used by VerReg to locate the respective strings within the .EXE file.

## **VerReg Error Messages**

The following is a list of all the VerReg generated messages and the possible reasons for the error.

## **Message # Message**

## **1 "Error occurred due to a lack of free global memory"**

    Free memory within Windows is so low that VerReg can't allocate enough to complete the current operation. Close some other Windows applications and try again. This message may also appear when VerReg tries to open a dialog box and fails because there is not enough free memory.

# **2 "Error: Could not lock the memory block for this operation"**

    VerReg tried to lock a block of memory and Windows sent back a failure notification.    Please note what you were doing and report it to Dragons Eye Software. VerReg attempts to lock memory immediately after allocating it and so under normal conditions this message should never appear.

# **3 "The specified string resource does not exist. string ID# (X)"**

    VerReg attempted to display a message to the user and could not load the required string from the EXE file. Please note the ID  $#$  and what you were doing and report it to Dragons Eye Software.

## **4 "You must first select a file to process"**

    You tried to set the registration information for a file without first selecting a file to process. VerReg will bring up the file selection dialog box for you after this error message is displayed.

## **5 "You must first set the registration information"**

    You tried to set the registration information for a file without first entering the registration information. VerReg will bring up the registration settings dialog box for you after this error message is displayed.

## **6 "Could not find the Registration number key in the file"**

    VerReg searched the selected files string resources for the Registration Number key that you typed in and could not find it. When you type in the Number key VerReg converts it to uppercase. Make sure that the uppercase version of the key matches the key that is stored in the file you are attempting to access.

# **7 "Could not find the User Name key in the file"**

    VerReg searched the selected files string resources for the User Name key that you typed in and could not find it. When you type in the Name key VerReg converts it to uppercase. Make sure that the uppercase version of the key matches the key that is stored in the file you are attempting to access.

### **8 "Could not locate the registration keys - have you previously set this file?"**

VerReg could not find either of the registration keys in the file that you selected. When you set the registration information in a file; VerReg overwrites the keys with the registration information.

### **9 "Program registration successful"**

    VerReg was able to find the registration keys and set the registration data for the file you selected.

#### **10 "The selected program contains no resources"**

The file that you selected does not contain any string resources. Check to be sure that the RES file was added to the EXE you are attempting to process.

### **11 "Could not open the specified file"**

VerReg could not open the file that you selected. Check the drive for lost clusters and try again with a new copy of the file.

### **12 "The specified file is not a valid multi-segment file"**

    The file that you selected is not a Windows or OS/2 program.

### **13 "Error ocurred when reading the file"**

    An unspecified error occurred when attempting to read data from the file that you selected. Please report what you were doing to Dragons Eye Software.

### **VerReg Demo**

In order to run the Demo follow these steps:

- 1) Open the Recorder program and load the file VERREG.REC.
- 2) Load VerReg so that it is running and its main window is visible.
- 3) Make certain that the file **DEMO.EXE** is in the same directory as VERREG.EXE.
- 4) With the VerReg main window visible press CTRL+BACKSPACE to start the demo.

The demo runs through all the steps needed to add the registration information to the Demo program.

Related topics:

VerReg Commands Preparing your source code IDS\_NAME is the identifier used within the help document to indicate the name key within the programs .RC stringtable. Defore the .EXE file is processed IDS NAME should be set to the search key for that field and should take up no more than 80 characters.

IDS\_NUMBER is the identifier used within the help document to indicate the number key within the programs .RC stringtable. Defore the .EXE file is processed IDS NUMBER should be set to the search key for that field and should take up no more than 40 characters.

User Name is the name of the person or company that the program is registered to. The maximum length for the User Name field is 80 characters.

The Registration Number is the number assigned to a particular registered user. The maximum length for the Registration Number field is 40 characters.

The Name Key is the string used by VerReg to find the space allocated for the user name within the .EXE file. The maximum length for the Name Key field is 20 characters.

The Number Key is the string used by VerReg to find the space allocated for the registration number within the .EXE file. The maximum length for the Number Key field is 40 characters.

VERREG.REC is the file that contains the demo macro for use with VerReg.

DEMO.EXE is the demo executable program. This file will be modified by the demo macro VERREG.REC.